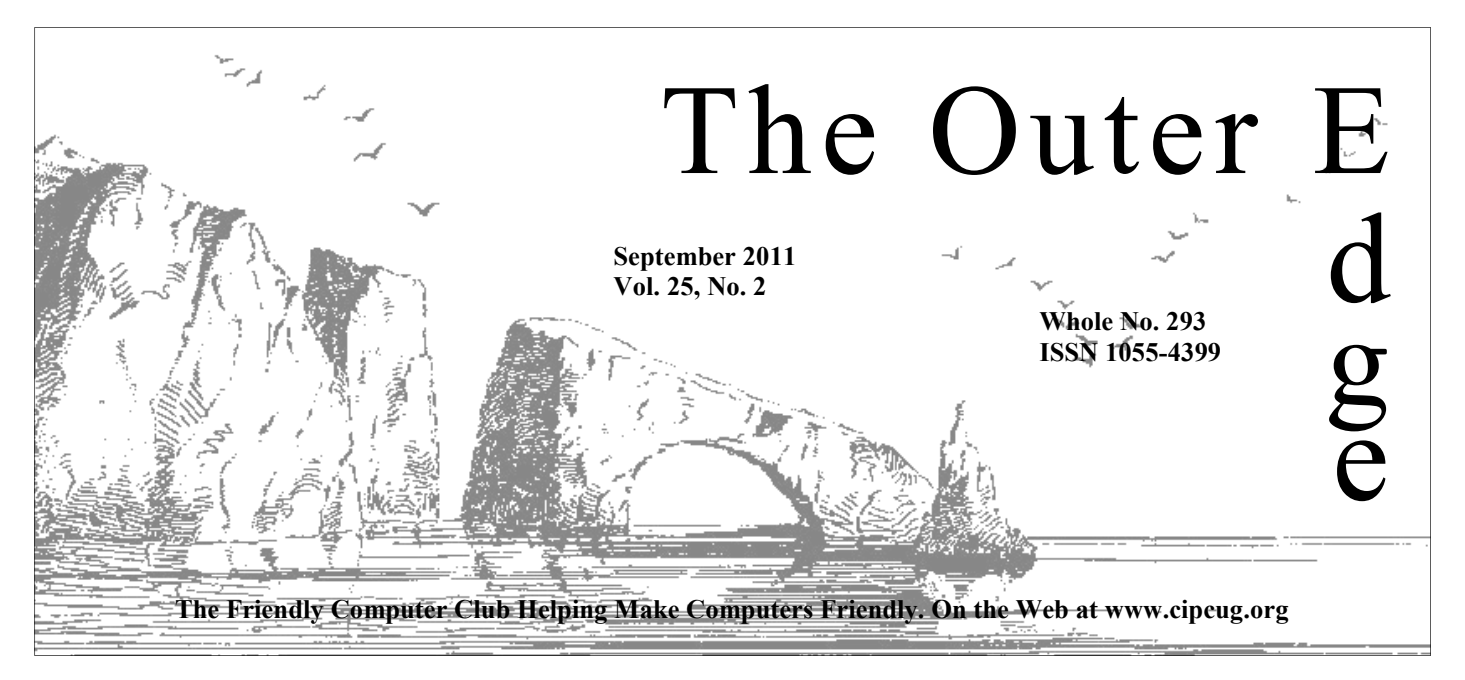

# \*\*\*\*\*\*\*\*\*\*\*\*\*\*\*\*\*\*\*\*\*\*\*\* \*\*\*\*\*\*\*\*

Attendance at the **By Jim Brown, President** August general meeting **69 members and guests** 

#### **To Contact CIPCUG**

The Outer Edge......................805-485-7121 General Information………...805-289-3960 Mailing Address...P.O. Box 51354, Oxnard, CA 93031-1354 On the Web: cipcug.org On Facebook: Facebook.com/grouops/cipcug

### **Inside Free is always good**

LibreOffice offers almost everything Microsoft Office does except the high price. **— Page 9** 

### **Seeking a breaking point**

Breakin pushes computers to the limit to be sure everything is working well. **— Page 10** 

### **Anti-virus and more**

Norton 360 combines a number of utilities into one program. **— Page 12** 

### **Punctuation tips**

Word offers a variety of dashes and hyphens for different purposes. **— Page 15** 

### COMMAND.COM

We welcome four new members  $\hat{\star}$ <br>  $\star$ <br>  $\star$  eptember is considered by many to signal the end of the summer<br>  $\star$ months. It seems, however, that lately we have tasted the warmth of the summer — finally. Now we begin to plan for the holiday season, and our wish is that it is an enjoyable season for all. Your board is considering a few ideas to bring something new and fun-filled to our schedule in the next few months along with our scheduled meetings.

 Our organization is now 25 years old and still strong. We are considering ways to celebrate our special anniversary:

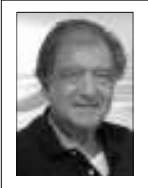

● We are considering raffles to include a computer.

 ● Another possibility is having our anniversary party at an affordable location near our current location.

 We welcome any suggestions you might have in this regard.

**Brown** 

 Helen Long still has the sign-up sheet to order "The Secret Guide to Computers." As you may remember, this is a very

comprehensive guide, which is an easy reference for issues that may arise with your computer.

 Our August meeting proved to be special. First, we welcomed 10 guests, and four of those joined our computer club. One guest heard about us at the library. We want to thank our members for bringing a friend or associate to the meetings. We also thank our new members who just joined us. We will strive to make your visits worthwhile, informative, and fun-filled.

Our guest speaker presented information on a free open-sourced program that was easy to understand and was very relaxed and easy to listen to.

 I realized that what makes our meetings special are the personalities of our moderators — Jessica has a youthful presence; Toby is the professor who has humor; Rick is laid back, and his humor is at the forefront; and Michael spontaneously expands the presentation of the others and leads us down parallel pathways. The friendliness and humor are evident. What a great team!!

Until next month.

# **Root Directory**

### **UPDATE CIPCUG NEWS**

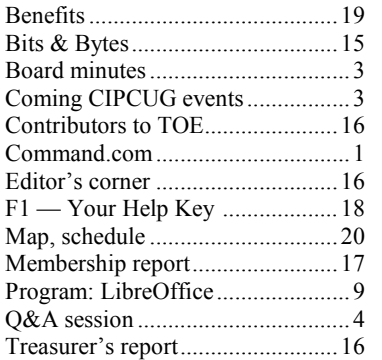

#### **GENERAL**

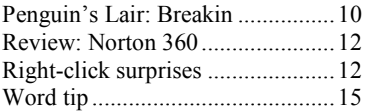

#### **ADVERTISEMENTS**

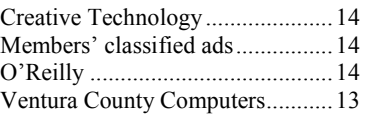

#### **Channel Islands PC Users Group CIPCUG mailing address: P.O. Box 51354, Oxnard, CA 93031-1354**

#### *Executive Committee*

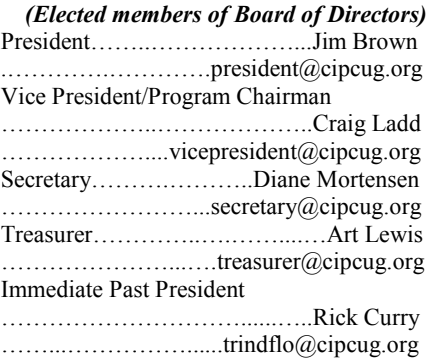

#### *(Appointed members of Board of Directors)*

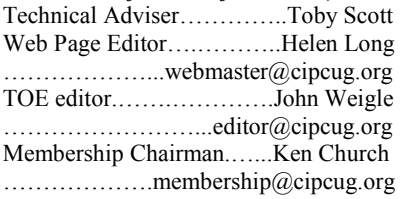

#### *Ex-officio members of Board of Directors*

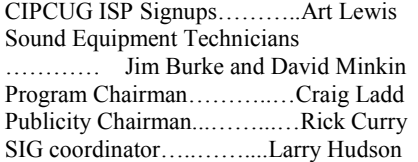

# Large Groups 1st Place 2004

2006 Southwest User Group \*Deceased Conference: second place in both the newsletter and Web site contests.

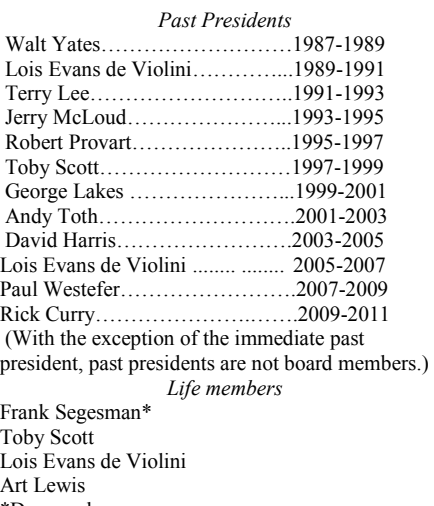

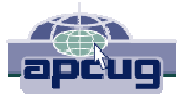

#### **CIPCUG is a member of APCUG, The Association of PC Users Groups**

### **The Outer Edge**

Editor……………………..John Weigle P.O. Box 6536, Ventura CA 93006

485-7121……….jweigle@vcnet.com *The Outer Edge* is published monthly by Channel Islands PC Users Group (CIPCUG), P.O. Box 51354, Oxnard, Calif. 93031-1354. an independent, nonprofit corporation. Contents of *The Outer Edge* copyright 2001  $\circledcirc$  by Channel Islands PC Users Group.

 Permission for reproduction in whole or in part is granted to other computer user groups for internal nonprofit use provided credit is given to *The Outer Edge* and the authors of the reproduced material. All other reproduction is prohibited without prior written consent of Channel Islands PC Users Group.

**Opinions expressed in this journal are solely those of the authors or contributors, and do not necessarily represent those of Channel Islands PC Users Group, its officers or membership as a whole.** The information provided is believed to be correct and useful; however, no warranty, express or implied, is made by Channel Islands PC Users Group, its officers, editorial staff or contributors. This disclaimer extends to all losses, incidental or consequential, resulting from the use or application of the information provided.

 Channel Islands PC Users Group does not endorse or recommend any specific hardware or software products, dealers, distributors or manufacturers. All trademarked or registered trademarked names are acknowledged to be the property of their respective owners, and are used for editorial purposes only.

#### *Advertising in The Outer Edge*

Advertising is accepted for computer-related materials, businesses and services only. Rates are for Camera-Ready copy (clear, clean black and white masters). Typesetting and graphics are available at an additional fee.

#### **SIZE**

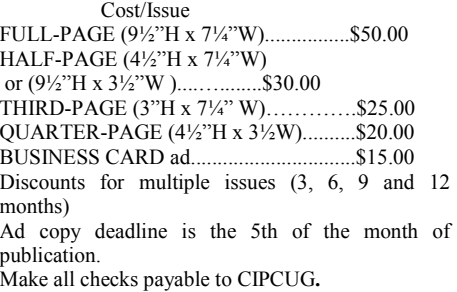

Members' classified ads are free but are limited to 105 characters, including spaces.

# Coming events **September program to be announced**

#### **Programs**

September's program was not firm by the deadline for TOE but is expected to be a presentation by Toby Scott and Michael Shalkey. Watch the website at cipcug.org for details. The meeting will be Sept. 24 at 8:30 p.m. at the Camarillo Boys & Girls Club, 1500 Temple Ave. (Ponderosa Drive and Temple Avenue), Camarillo. (See the map on the last page.)

The doors open at 8 a.m. The Internet and Networking SIG and the Social Media SIG will start at 8:45 a.m.

Other meeting dates this year (all programs are tentative):

Oct. 22: Staples presentation on tablets

Nov. 19 (third Saturday): Topaz Labs Dec. 17 (third Saturday

Vice President Craig Ladd said he is working on presentations by the FBI and

#### Gene Barlow for next year. **SIGs**

Except for the Thousand Oaks PC

#### **Door prizes**

We have two types of raffle tickets: one for prizes offered by the presenter and one for club-provided prizes. The and limited to one per member.

The tickets for the club-provided prizes are \$1 each, \$5 for six tickets, \$10 anyone. Those who can't stay until the drawing may sign their tickets and give the person selling the tickets a list of the prizes they would like in the order they'd until the next meeting.

#### **Consignment table**

A consignment table is set up at every members can sell.

are free to CIPCUG members.

Groups (SIGs) are sponsored by CIPCUG Ventura County Computers, 2175

The club gets 10 percent of the sales price. Sold items must be picked up at the end of the day's meeting.

tickets for the presenter's prizes are free the property of CIPCUG and will be Any items not picked up will become subject to disposal at the club's discretion.

for 13 tickets, \$15 for 20 tickets and \$20 way for items bought or sold at the table. for 27 tickets and are available to Each item is sold as-is unless otherwise CIPCUG is not responsible in any stated.

#### **Meeting, SIG notices**

pick them. Winners' prizes will be held regular meetings and SIGs, go to If you would like e-mail notices of www.cipcug.org, where you'll find a link on the home page to sign up. The URL is cipcug.org/listserv.cfm.

meeting. Anyone can buy, but only **number, which is on the back cover of You will need your membership TOE, to complete the sign-up.** 

Club Photo Group, the Special Interest SIGs run from 6:30 to 8:30 p.m. at McGrath, turn left and go one block. Turn and led by volunteer club members. They Goodyear Ave., Unit 117, Ventura; phone Unless otherwise noted, the CIPCUG Telephone, take Telephone south to 289-3960. From the 101 Freeway, exit at *(Continued on page 4)* 

# **Minutes of the August board meeting**

#### **By Diane Mortensen**

monthly meeting on Aug. 27, 2011. In attendance were President Jim Brown,

Immediate Past President Rick Curry, Vice-President Craig Ladd, TOE Editor John Weigle, Web Page Editor Helen Long, Membership Chairman Ken Church, and Secretary Diane Mortensen. Absent

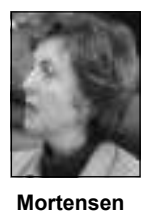

was Toby Scott.

Jim Brown called the meeting to order and asked if there was any old business. Jim announced that he is now a signer on CIPCUG's bank account and that the state of California has approved CIPCUG having raffles and other event to raise money for the club.

Moving on to new business:

Long read the July 2011 treasurer's report presentation screening with photos from

today, and a copy appears elsewhere in prominent people to join the event, etc. TOE. Art reminded Helen that members Guide to Computers and Tricky Living." CIPCUG could make a small profit.

get a TOPAZ representative to speak at meeting in the near future. the November meeting. As of this date, and October meetings.

to July 2012, perhaps having a  $25<sup>th</sup>$  anni- brochure. versary event. Ideas consisted of inviting

CIPCUG Board of Directors held its also read at the regular business meeting and newsletters previous to TOE; inviting to the board members. The report was the years; laying out old editions of TOE

> need to sign up for a copy of "Secret meet to go over plans for the event and If the club sells 60 copies at \$20 each, Volunteers to be on a committee were Craig Ladd stated that he was able to Mortensen. The committee will arrange a It was decided to have a committee bring the information back to the board. Jim Brown, Craig Ladd and Diane

> there is no one lined up for the September and designing a new CIPCUG informa-The board discussed the possibility of Members were interested in knowing who having some type of an event for the De-had the original copy of the existing brocember meeting. Suggestions made were chure. Ken stated that he might have it having a luncheon for members at a local and would look through his files. John restaurant. Jim mentioned that since CIP-asked Ken to email a copy to him and CUG's 25th anniversary is from July 2011 he'd see what he could do to improve the The board discussed again updating tion brochure for marketing purposes.

In the absence of Art Lewis, Helen charter members, having a PowerPoint nouncement in the local *Happenings* Diane volunteered to put an an-*(Continued on page 4)* 

# Social Media SIG, Q&A **Facebook posting, security discussed**

#### **Reported by John Weigle**

#### **Social Media SIG**

*Unless otherwise noted, questions were answered by Jessica Scott. Some related questions have been combined under one subhead rather than being listed in the order they were asked. After the meeting, Facebook made some changes to its privacy policies and home page design. The answers in this report reflect the changes. – Editor* 

#### **Sharing another person's post**

Q: How do I repost an item that someplace on their walls?

with "What's on your mind?" in grayedout type. Paste the item (Ctrl+V) in the box and hit Share.

The revised privacy policies have

one else has posted and asked others to choice of who will be able to see the post: A: Copy the item you want to repost listed as Everyone), or Custom (where (highlight it [Ctrl+A if you want the en-you can pick Friends, Friends of Friends, tire item] and use Ctrl+C to put it on your Specific People, Only Me. If you choose clipboard). At the top of your Home page, Specific People, another box will open, a box should appear under Update Status where you can select specific people who placed a pull-down menu to the left of the share button that gives you an immediate Friends (the default), Public (formerly can see the item or "Hide this from…"

When you click Share, the item goes

*(Continued on page 5)* 

# **More on coming events ...**

#### *(Continued from page 3)*

right on Goodyear and right again into the second driveway. Unit 117 is the back, right corner of the building.

The pre-meeting SIGs are at 8:45 a.m. at the Boys & Girls Club. The aftermeeting SIG will be conducted at locations to be announced on the meeting day.

**Until further notice, the Photo Group is not accepting new members or guests because it is close to outgrowing its meeting room.** The TOPCC Photo Group, which meets at 6:30 p.m. at the Thousand Oaks Library, 1401 E. Janss Road, charges \$3 per meeting for those who are not members of the Thousand Oaks PC Club. The Web site is http://topcc.org/dnn/SIGsPrograms/

PhotoGroup/tabid/65/Default.aspx.

The general schedule: First Monday (except in months that have holidays on or near the first Monday): TOPCC Photo Group. **It is not taking new members or guests until further notice.** 

Fourth Tuesday: Linux.

Fourth Saturday (or the regular meeting day): Social Media SIG (Jessica Scott and Mark Maidel) and Internet and connectivity SIG, 8:45 a.m. Michael Shalkey's after-meeting SIG at locations to be announced on the meeting day.

The September and October schedules :

#### **September**

**Saturday, September 24:** Regular

meeting, pre-meeting Social Media and Internet, connectivity SIGs.

**Tuesday, September 27:** Linux SIG. Topic: Breakin (see this month's Penguin's Lair for a discussion of this program), the current state of Ubuntu and Linux, our likes and dislikes, and questions.

#### **October**

**Saturday, Oct. 27:** Regular meeting, pre-meeting Social Media and Internet, connectivity SIGs.

**Tuesday, Oct. 25:** Linux SIG. Topic: TBA.

**Be sure to check the calendar on cipcug.org for updates on event programs, dates and times.** 

## **More on minutes ...**

#### *(Continued from page 3)*

lished in the next month's issue.

replacement for her position as Web page any, effects the change will have on the editor. The new web editor would need to delivery of TOE. know Cold Fusion, which is a programused to write dynamic web pages.

before the  $10<sup>th</sup>$  of every month to be pub-Sol because it has been closed. The mail Helen would like the Board to find a office in Oxnard. It is not clear what, if monthly meetings to interested parties. John reported that the TOE no longer must now be taken to the C Street post

ming language based on standard HTML costs, John said that he could eliminate In the interest of lowering printing CUG Facebook page. month.

magazine about CIPCUG meetings and can be dropped off and mailed from the agreed that if there is an increase in maractivities. Articles are to be submitted U.S. Postal Service office on Camino del keting CIPCUG to the public, there Board members discussed that and would be need to have extra copies on hand. Issues of TOE are handed out at

John will be putting a reminder in TOE to sign up as a friend on the CIP-

(Hyper Text Markup Language) that is approximately 40 copies of the TOE each was moved, seconded, and approved to With no further matters to discuss, it adjourn the meeting.

#### *(Continued from page 4)*

on your wall, which Jessica compared to a bulletin board filled with notes (the messages or posts).

#### **Friend requests**

Q: Friends and family members are sending me email requests to be their friend on Facebook. I don't have a Facebook account. What do I do?

A: If you want to accept any of the invitations, create a Facebook account and accept them. If you said yes to a request, you should have gotten a request to sign in or create an account.

A member of the audience said Facebook will send requests to everyone in your email list if you ask it to. Here is more information from the Facebook Help Center:

"How do I invite my friends to connect with my Page via email?

"Admins of Pages with less than 5,000 people connected to them can import their email contacts and invite them to connect with their Page. You can now upload a file containing your email contacts and Facebook will securely import them. You will then be able to suggest your Page to your contacts.

"You can also suggest your Page to your email web contacts. Simply provide your web email address and password, and your contacts will be imported. You can then suggest your Page to them.

"We will not store your password after we import your contacts. We may use the email addresses you upload through this importer to help you connect with friends, including using this information to generate suggestions for you and your friends on Facebook. If you don't want us to store this information,  $p$  lease go here [https:// www.facebook.com/invite\_history.php].

"To access the email importer, visit the 'Tell your Fans' section in the Resources tab of your Page Manager."

account.

A: If you don't want to join Facebook, you don't have to. Your acceptance in that case is meaningless.

#### **Tagging photos**

Q: I got an email saying Joe Blow tagged you in a photo. What does that mean?

#### **This month's Q&A topics: Social Media SIG**

Sharing another person's post Friend requests Tagging photos Sending messages Limiting who can see messages Chat rooms Saving pictures **Definitions Privacy** Posting pictures Online help Ranking friends

Deleting photos

#### **Regular Q&A**

DSL Extreme problems Changing type size on Web pages Setting up hard drive access Simultaneous downloads Browser version numbers Thumb drives Firefox upgrades Google+ Gmail problems in Chrome 64-bit Office problem

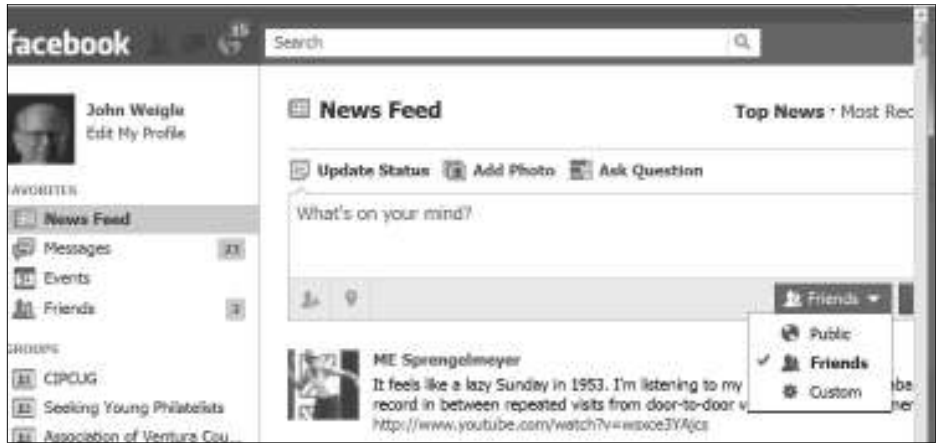

Facebook now allows users to decide who can see individual items through the new listing on the right lower corner of each potential posting.

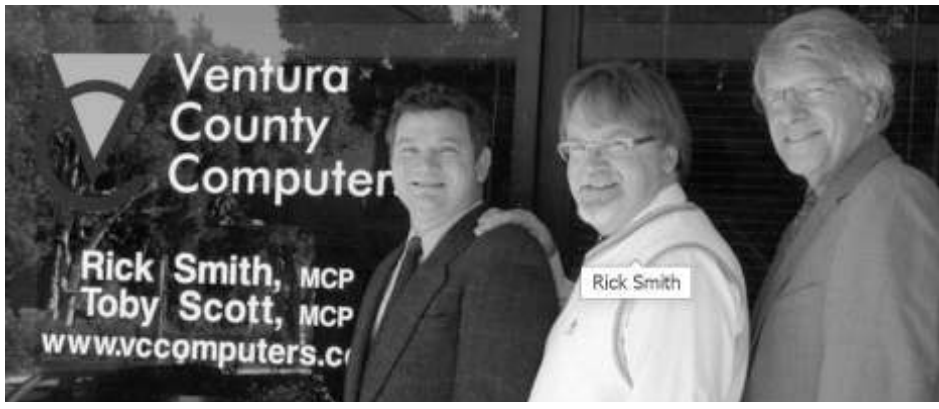

Response from questioner: I said yes a mouse over the subject, the name pops up if the photo has been tagged. In to be a friend but didn't sign up for an this photo the tag shows Rick Smith, who handled our Q&A session in Au-Photos on Facebook can be tagged to identify the people in them. As you roll gust.

> A: A tag on a photo is the name of the the names show up over the person? person in the picture. If I tag three people in a picture, the picture shows up on their roll a mouse over the photo. – Editor) walls, and they get a notification they've been tagged. You have the option not to else's photo (the instructions are at http:// be tagged.

Q: So if you click on a tagged picture,

A: Yes. (The names also appear if you

You can untag yourself in someone www.ehow.com/how\_5784817\_untag- *(Continued on page 6)* 

#### *(Continued from page 5)*

yourself-photo-facebook.html and say that untagging yourself means the picture no longer shows on your profile but remains on your friend's wall).

Q: Can't the person who tagged you just ignore the request or retag you?

A: No, it's not a request to the tagger but an action you take.

Q: Can't a person use tagging to spam people in the picture?

A: Yes. Facebook is working on various privacy and security issues, but I can't tell you what it's doing because I don't know.

#### **Sending messages**

message, where does it go? When I did Return on your keyboard." that, it just sat there. If I log off and come back, it's still there.

A: To be sure I understand the question, are you discussing a message or a status update on the wall? Did you click on Send when you typed it?

Q: I'm not sure.

think I understand your question, but I'm chat. — Editor) not sure.

From audience: But if he doesn't send it, it should not be there if he logs off.

A: That's true, which is what confuses me. If it was sent it could stay visible because the messages are on a long scroll.

#### **Limiting who can see messages**

Q: I have friends who want to communicate only on Facebook, but I don't want the rest of the world to see what we're talking about.

A: Everyone can see what's on your News Feed. Messages are seen only by the intended recipients. To open messages to you, click on Messages on the left hand You lose resolution when you copy the column of your home page. For more screen. information about messages in general, go to the Help Center at https:// w w w . f a c e b o o k . c o m / h e  $1p/?$ faq=212388195458335&ref\_query=priva te+messages.

To send a message, click on the friend's listing, go to the upper right corner of the person's home page, and click on Message. To learn more about sending messages go to the Help Center section at https://www.facebook.com/help/? faq=154917244574299&ref\_query=send  $+a+mes$ 

From the audience: Remember that

the recipient of a message might copy and Help Center for even more details. The post it.

#### **Chat rooms**

Q: What about chat rooms?

A: A chat is also private.

The Facebook Help Center explains how to start a chat this way: "To start a chat, click the name of the friend you want to chat with in the right sidebar of any Facebook page. If you don't see the person you want to chat with there, you can type their name into the search box at the bottom of the sidebar. If you don't see the sidebar, click Chat at the bottom right of the page.

Q: If you have a friend and send a type your message and press Enter or "Once you open a chat window, just

A: Try that and see what happens. I Everyone in the chat room can see the download Facebook Mobile to resize and Use Reply to answer a comment in a **Posting pictures**  chat. (A chat room, as opposed to a Facebook chat, is an open area where people phone to Facebook? can have interactive discussions about topics of mutual interest. For instance, Leo La Porte has a large chat room going during his weekend computer talk shows.

#### **Saving pictures**

Q: How do I save a Facebook picture?

A: Right click on the picture, choose "Save As" and pick the location where you want to save the picture. It's then on book. your computer.

you can also use the Snipping Tool. For using Facebook. information about the tool use the Help function in Windows or go to http:// windows.microsoft.com/en-US/windowsvista/Use-Snipping-Tool-to-capturescreen-shots. But snipping a picture won't have the same quality as saving directly.

#### **Definitions**

Q: Do Post and Share mean the same thing?

### A: Yes.

#### **Privacy**

Q: How do I determine who will see what I share?

A: Formerly, you could make blanket at the bottom of the page." settings at Account > Privacy Settings. this month). Go to Account  $>$  Privacy e+photos. Settings for more information or go to the

default settings on the Privacy Settings Page "will apply to status updates and photos you post to your profile from a Facebook app that doesn't have the inline audience selector, like the Facebook App for iPhone," the revised information says.

Q: What is the best security setting?

A: Limit everything to friends only.

Doing that, does not mean accounts can't be hacked, however. I got a legitimate email from Facebook that said my account had been suspended and I had to change the password, so I did. Accounts can be suspended because of too many attempts to log in with incorrect passwords or a lack of activity for some time. I had the password problem.

Q: How do I transfer a photo from my

A: Methods vary, depending on the type of phone you have. Many smart phones allow you to take a picture and post it to Facebook immediately. You can post the photos. Other applications might be available. A lot depends on the specific phone and its applications.

#### **Online help**

Q: Is there an online manual for Face-

From the audience: In Windows 7, Center) has FAQs and discussions about A: The Help Center (Account > Help

#### **Ranking friends**

Q: What does No. 1 Friend mean and how is it selected?

A: I don't know. (This article might or might not be related to the question, but it was one of the top items on a search for "ranking Facebook friends": http:// g a wker.com/390560/find-wherefacebook-ranks-your-friends. — Editor)

#### **Deleting photos**

Q: How do I delete photos I posted?

A: The session ended before the question could be answered, but the Help Center says, "You can remove a photo while viewing it by clicking 'Delete This Photo'

Now, you have the choice with every-www.facebook.com/help/? thing you post (see previous questions faq=208547132518386&ref\_query=delet For more details go to http://

*(Continued on page 7)* 

#### *(Continued from page 6)*

#### **Regular Q&A**

*Rick Smith of Ventura County Computers answered September's questions because Toby Scott was at a class reunion. Michael Shalkey handled the computer duties and helped answer the . — Editor* 

#### **DSL Extreme problems**

Q: I have DSL Extreme and couldn't get online for several days. When I called, they said they were having some server problems. The status lights on the modem were fine.

A: You did the right thing by calling your ISP. If the modem status lights are correct, the next step is to call the ISP, which handles the line. If that doesn't work, you might be able to fix the problem by checking any new equipment, such as a wireless router, that you added just before the problem began. The router settings need to be adjusted so the router will get the correct MAC (Media Access Control) address. Sometimes this has to be done through the service provider.

Michael Shalkey: DSL Extreme says it's having problems with its DNS server, which points requests to the numerical address for domain names. If you're using a hardwired DNS (Domain Name System, Service or Server), that might create such a problem. If you did that, you would be telling your computer to visit a specific server rather than the one DSL Extreme uses. If the server you directed your computer to was down, your computer would not be able to find anything on the Internet. If that was the case and you had tried a different DNS you might have gotten around the problem.

Response: I had the same problem on my desktop and laptop.

Just as a matter of interest, why is the DSL device still called a modem?

A: Michael: It's a holdover from the old days although you're right, it's not technically correct.

#### **Changing type size on Web pages**

Michael: We talked about this briefly in the other room, but I want to say it here, too, so everyone gets the information. If you try to increase the type size on Web pages with  $Ctrl + +$  or reduce the size with  $Ctrl + -$  and it doesn't work, try a different browser. Sometimes it will work in one browser but not another.

#### **Setting up hard drive access**

vanced Command Host Interface (ACHI), and RAID.

As you might know, RAID chair. (Redundant Array of Independent Discs) will let you use hard drives in several disc fails a user can easily swap the disc drive is also written to the other drive. for a good one and continue working.

queuing, the way a drive organizes data.

been less used for home computers. How-written to each disc and can't be rebuilt. ever, ACHI allows users to use an exter-Servers use RAID 5. nal SATA (eSATA) drive as part of a Technology will allow users to hook an drive? external drive to the computer and run it drive without having to reinstall every-vice versa. thing. If your C: drive dies, the computer can boot off the eSATA drive. Some Z68 internal drive, can I do that? chipsets can pair a solid state drive and standard drive. The software will track ble and something to power it with. It your file use and move the files you use depends on the way your computer case most to the solid state drive so they'll is designed. load faster. The combination appears to be a single drive.

I think SSDs are the best thing to come out in the past five years. They'll make your computer at least 53 percent faster and are especially good on a laptop because they will conserve battery power in addition to increasing speed. The only thing you give up on SSD drives is disc size, but the price per gigabyte has dropped considerably. An 80 gigabyte drive is good for most computers if you don't have lots of video and pictures. I'm partial to Intel right now because it has put "some real nice engineering things into their technology."

Michael Shalkey: If you didn't understand a lot of that, what's the biggest

Rick: Before we continue with ques-It's usually speed, and an SSD will speed tions, I'd like to discuss ways to set up up your computer by at least 53 percent. your hard drive access: the old standard And taking off software that slows it IDE (Integrated Device Electronics), Ad-down might make it even faster than that. problem you have with your computer?

> Rick: The two upgrades I recommend to everyone are an SSD and a really good

Q: What happens if a RAID disc dies?

types of installations. It can range from a you set up. I'm talking about a RAID 1, simple mirroring — as data is written to which is a mirror system. That gives you one disk, it is also written to a separate time to replace a drive that fails by disc — to a more complex setup that cop-switching to the mirror drive if the first ies material to several discs so that if any one fails. Everything written to the C: A: It depends on what kind of RAID

ACHI supports native command you're really into performance because if RAID is often used for servers but has your data because different information is I don't recommend RAID 0 unless one disc fails in that setup you lose all

RAID system. Intel's Rapid Storage clone the mirror drive back to the new C: Q: If your C: drive fails, can you then

just as if it were an internal drive. The automatically. You can get a combination software will show all the computer's of drives, with one being the eSATA connectors and what's connected to them. drive. The new color code for plugs is red By downloading and installing a Micro-for eSATA and blue for USB 3.0.The soft patch, you can change settings so the plugs are similar but the eSATA cable hard drive will mirror to the external can't be plugged into a USB plug and A: Yes. The new technology does it

Q: If I want to make a SATA drive an

A: Yes. You will need the SATA ca-

#### **Simultaneous downloads**

Q: If I'm downloading something in one browser and it's very slow, can I start another download in a different browser? Will that slow the first browser down?

A: It depends on why the first browser's download is slow. The reason can be bandwidth or server use. If the problem is bandwidth — the size of the pipe carrying the download, to use an analogy — starting another download will slow the first one down. If the problem is server use — that is, one server is getting lots of hits and the other is not a second download probably won't noticeably affect the first one. You can usu-

#### *(Continued from page 7)*

ally get three downloads going in Internet Explorer, but if the bandwidth is being used you, you'll just slow things even more.

#### **Browser version numbers**

Michael: Firefox is reportedly going to stop showing version numbers. It will be updated regularly in the background as Chrome is without asking for permission. (After the meeting, Mozilla announced that it had abandoned the proposed change.)

Most upgrades now are for security reasons, so I'd advise upgrading as new versions are announced, but sometimes you can't. For example, Internet Explorer 9 works only in Vista and Windows 7. Microsoft is making a concentrated effort to force users to upgrade from XP to Vista or 7. In fact, Oct. 22 is supposed to be the last day you can legally buy a copy of XP. Microsoft also wants everyone to upgrade to at least IE 7 because IE 6 is no longer being supported and has many security problems.

Rick: Interestingly, Microsoft will provide a way to downgrade to XP Pro if you buy a computer with Windows 7 on it and ask for the downgrade. This is primarily to accommodate corporations that didn't upgrade because they didn't want many different systems on their networks.

#### **Thumb drives**

Q: Could I use thumb drives to speed up the computer rather than buy an SSD?

A: No. It took a lot of engineering to make the SSD work like a hard drive. There's a controller chip and firmware on it that allows the use of an SSD. You can read indefinitely from an SSD but not write to them. If you write to a thumb drive too often you can wear it out.

#### **Firefox upgrade**

Q: I use Firefox 3. I want to upgrade. Do I have to go to their Web site?

A: That's the way I usually do it. The Mozilla Firefox site is at http:// www.mozilla.org/en-US/firefox/channel/.

Michael: Many of us who used to love CNET Download.com as a download site

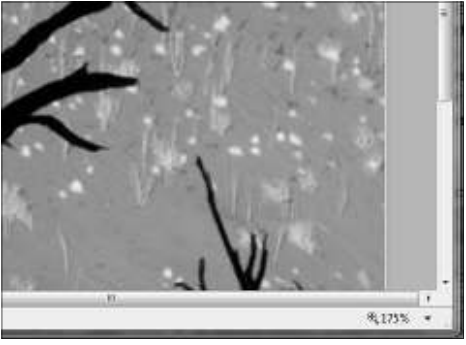

Note the magnifier and percentage figure at the lower right. You can increase the size of text and other items on a Web page here.

are disappointed in it now because it has started wrapping its downloads with a lot of things you don't want, such as browser toolbars. If you use CNET, watch the screen prompts carefully and don't just click "yes" on everything or you'll install software you don't want.

Rick: In Internet Explorer, you can temporarily hide the task bar and toolbars by hitting F11. It's a toggle, so to get everything back, hit F11 again.

Michael: You can do the same thing in Chrome.

Rick: You can also increase the size of the Web page type in Internet Explorer by going to the Menu Bar (if you can't see it, click on  $F10$ ) > View > Tool Bars and enable the Status Bar. That will place a magnifying glass and a number on the bottom right corner of the browser. Click on that to increase the size of the type. You can also click on the gear in the upper right corner of IE and using Zoom to increase the type size.

Michael: Ctrl+0 changes the display back to 100 percent. Chrome has a similar feature. Ctrl  $+$  + and Ctrl  $+$  - do the same thing in most browsers.

Rick: You can also change the default font size in Windows. In Windows 7, right click on an empty spot on the desktop and go to Personalize > Display, where you'll have a choice of smaller (100 percent), medium (125 percent) and larger (150 percent). This change is espe- yet.

cially helpful for monitors with high resolution.

#### **Google+**

I believe Google+ will kill Facebook within a year and Twitter within six months. I plan to do a SIG or program on it later but will discuss it a bit today.

It's in public beta, which means you have to be invited to join. If you want an invitation, let me know. Google+ will let you video chat with 10 people at a time rather than one at a time.

It's an incredible tool. Google+ uses Google Circles you can place people in. It helps you visually know who you're talking to and what you're all talking about.

Google Chrome has changed a bit since May, adding a black bar at the top with features aimed at Google+. It's all free. Both Google and Apple are rolling in cash right now.

#### **Gmail problems in Chrome**

Q: I have Chrome and Firefox, but 80 percent of the time my G-mail doesn't work in Chrome. It does in other browsers. This happens on both my XP and Windows 7 computers.

A: My first suggestion would be to uninstall and reinstall the browser, but since it's on both computers, I'm not sure what the answer is. Unfortunately, it's impossible to get hold of a human being at Google. We can Google the question and see what happens. It turns out to be a known and common problem, but there's no solution listed yet.

#### **64-bit Office problem**

Rick: I'd like to discuss 64-bit operating systems for a moment. Toby's not here today because he's at a class reunion and was on the committee.

He was working on name tags, which generally took about an hour to prepare using Avery labels and software. But this week he kept struggling with the problem and couldn't find the solution. He finally determined that the software was not compatible with his 64-bit version of Microsoft Office. It just proves that 64-bit systems aren't quite ready for prime time

**Find us on the Web at http://www.cipcug.org and at our Facebook page at http://www.facebook.com/groups/cipcug.** 

**By John Weigle** 

*jweigle@vcnet.com* 

A free program that is compati-<br>
ble with Microsoft Office and<br>
offers most of the commonly<br>
used features of all Office<br>
elements was described at the August ble with Microsoft Office and offers most of the commonly used features of all Office meeting.

Orv Beach, who has been a Linux user for years, discussed LibreOffice, which is being developed by programmers who formerly worked on OpenOffice. LibreOffice is available in more than 100 languages for the Linux, Macintosh OS X, Windows, Solaris, BSD, and IRIX operating systems, among others.

It includes Writer (comparable to Word), Calc (equivalent of Excel), Impress (equivalent of PowerPoint), Base (equivalent of Access), Draw and Math.

Most people use 10 to 20 percent of the features of any office suite, Beach said. The remaining 80 percent "are all way overkill, even in an office," he added. The main reason LibreOffice hasn't been taken up by many corporations is that they don't want to deal with the 1 or 2 percent of the times that there might be an incompatibility with large Microsoft Office files that won't import correctly (and even Word has trouble opening some of its own massive files, he said).

"You won't see perfection in any software product, you all know that," he said. "Just don't let perfection be the enemy of good enough. These things (LibreOffice programs) are fine, rock stable."

Beach said that LibreOffice uses Open Document Format (ODF) as the default format for files, but users can save documents in a variety of other formats, including those for Microsoft Office, OpenOffice, Rich Text Format and text. It can also save files in the PDF format without any add-ons or special print drivers. PDFs offer two advantages, he said. Everyone will see the document as it was prepared, even if they don't have all its fonts on their machines, and files can be (Flash). sent to many people in a form they can read but not change.

crosoft Works, Lotus Word Pro, Word program for page layout, also free, is

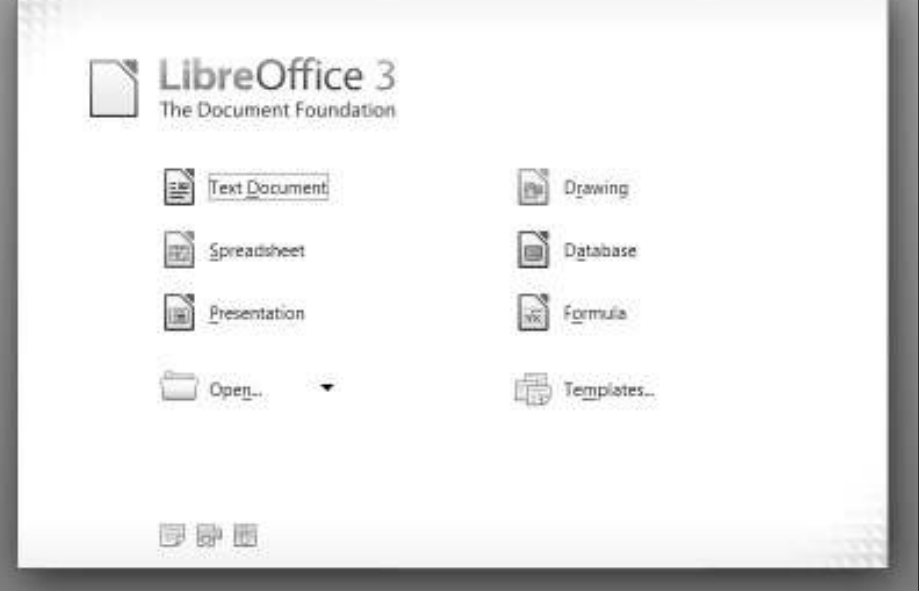

Above, the opening screen of LibreOffice. Below, Writer's working area with a document open.

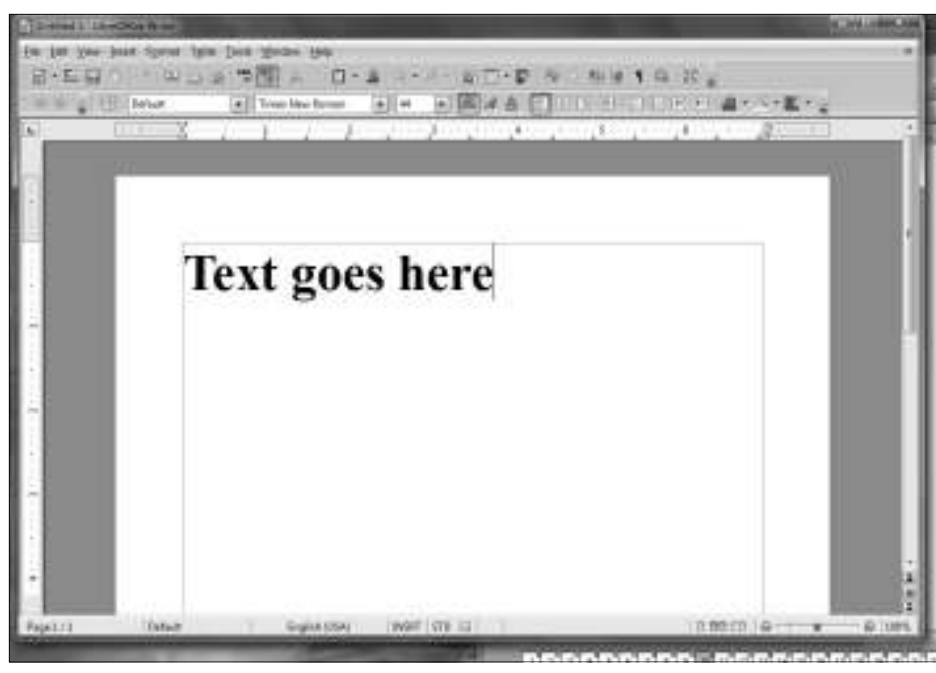

Perfect and Microsoft Office programs.

It can export files to PDF and SWF

LibreOffice can read files from Mi-Beach said, but a separate open source comparable to Microsoft Publisher,

Scribus.

#### **Component features**

LibreOffice does not have a program styles, and text frames, can display multi-Writer has wizards, autocorrect, ple pages during editing. It can print to

# **Stress your computer with Breakin**

**By Bill Wayson** 

 *bwayson@gmail.com* 

use. The reasoning is that this will tics program running on them in a be the first long period where all the continuous, endless loop mode. I

D uring my career work-<br>
lemperature, and will be stressed. that failed any of the multiple tests<br>
ing with PCs, it has Thus, when I was responsible for would be returned to our vendor for<br>
been axiomatic that a preparing

ing with PCs, it has Thus, when I was responsible for would be returned to our vendor for been axiomatic that a preparing new PCs for use, I would exchange. This helped tremen-PC is most likely to do so on a Friday afternoon and dously to weed out the lemons components in the PC will be elec-left the program running on each of trified, will warm up to operating them over the weekend, and any PC temperature, and will be stressed. that failed any of the multiple tests

*(Continued on page 11)* 

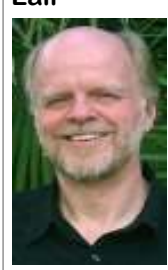

**Wayson** 

# **More on LibreOffice...**

#### *(Continued from page 9)*

HTML and wicki formats to publish Web pages or wiki articles.

Calc has 98 percent of the 25 percent of Excel features that most people use, he said. It can create pivot tables, which it calls data pilot, natural language formulas ("show profit as revenue minus bills," for instance), styles and direct formatting and scenario formats (what if …). It handles all three standards for naming cells and allows graphing.

Impress comes with 2D and 3D drawings, master pages, a slide sorter and templates. It will also create an outline; allow hidden slides, which can be changed for different presentation; includes many special effects for transitions; and lets a speaker see an outline, individual slides and notes for each slide while projecting version is always safe and will fit users' just a slide on a screen.

has many textures and other effects and a use the earlier version, he said. mix of transparencies. It will import many formats of photos, including PMP, GIF, JPEG, TIFF and WMFT. Beach said that every time a picture is edited in a lossy format, which compresses the picture, some quality is lost.

#### **Versions**

Current plans call for the release of new versions every six months, to coincide with the schedule for releasing new versions of Linux distributions. Most Linux distributions are going to include LibreOffice rather than OpenOffice in the next round of releases, he said.

Beach also said there are always two versions of LibreOffice available: the most recently updated one and a fully developed and stable version. The latest

### **History of LibreOffice**

Linux and Apple.

**1999:** Sun buys Star Division.

and the code is opened to all under the GNU General Public License in 2000.

**January 2011:** OpenOffice Version LibreOffice. 3.3 was rolled out, "but all was not well in Paradise," Beach said.

Developers who worked on OpenOf-Office. fice, seeing what they believed was poor bought Sun, broke away, formed The eliminate the use of Java.

Draw will produce 2D and 3d objects, cerned about possible problems should needs, he said, but those who are con-

> Asked if there are manuals for LibreOffice, Beach said much documentasaid, at this point, any OpenOffice book will also apply to LibreOffice.

In answer to a question, Beach said he stands the work has improved from previ-free only if your time is worth nothing." ous versions.

Many templates are available for LibreOffice, and those for Microsoft Office also work in LibreOffice.

In addition to being free, LibreOffice said. Another advantage of open source *separate downloads.*  software, he said, is that fixes can be pre-

Star Office was developed by the Star Document Foundation and established Division of Germany for Windows, LibreOffice, which was based on the Star Office is renamed OpenOffice mended by developers and the open OpenOffice code with the addition of a number of changes that had been recomsource community but rejected by Sun and Oracle. That became version 3.3.1 of

> Many of the changes made the program more compatible with Microsoft

stewardship by Sun and Oracle, which current version, and an ultimate goal is to Later in 2011: Version 3.4.2 is the

> pared quickly, either by the community in general or by a programmer hired by a business that needs help. "You're not at the mercy of a commercial vendor," he said.

tion is available on the Internet. Also, he but many of them are being incorporated Add-ons and extensions are available, into releases rather than being left as addons, he said.

rarely uses macros so isn't sure how well learning curve for new users, Beach said, they're imported by Calc, but he under-commenting, "Open source software is Like any software, there will be some

#### *On the Web:*

*The Document Foundation: http:// www.documentfoundation.org/* 

can be installed on as many machines of *www.libreoffice.org/download. The Li*as many owners as anyone wishes, he *breOffice program and the Help files are LibreOffice download page: http://*

**Penguin's Lair** 

#### **September 2011 Conserverse Page 11 The Outer Edge** Page 11 **Page 11**

#### *(Continued from page 10)*

just that on modern hardware. Breakin is ous tests in an endless loop. These tests tem. designed to run a PC at as high a level as include generating activity through up to what failed and how it failed.

diagnostics tool. Because it works so well temperature sensors, and checking for any recent 64-bit architectures, which is unbased, A.C.T. makes Breakin available to e v e r y o n e a t h t t p : // advancedclustering.com/our-software/ run continuously at or close to their maxi- or not the source code can be used to gentake the source code and add additional problems on PCs that you think might be hardware testing and diagnostic tool. tests that they might need to perform. going south. A.C.T. claims that several major composource code, getting the libraries is not can also grab and save the entire log at for more information. too difficult. AMD offers its for free, and any point by plugging in a USB storage free evaluation of its library.

downloading and burning the ISO image Breakin also provides a rescue environ-

Running Breakin is as simple as log to the device. As an added bonus, son@gmail.com.

some sort of flaw or weakness. A nice, automatically, first inspecting the PC to working and file system-related utilities basic, live CD is freely available to do figure out what is in it, then running vari-that can be used to repair a damaged systo a CD and booting from it. Breakin runs ment that contains a number of disk, net-

possible, probably higher than it will ever 95 percent of the systems memory, re-everyone benefits when someone uses run in normal use, and to do so continu-porting any ECC (Error-Correcting Code open source software to fill a need the ously until the user stops it. If anything if ECC RAM is installed) memory errors person has. It is also a great example of a fails one of the tests, Breakin tells you that are found, pegging the CPU (it will less is more utility. It does one thing and Breakin was developed and is main-workloads, which will also flex the CPUs and does it well. The one complaint I tained by Advanced Clustering Technolo-cooling system), fully exercising all hard have is that the ISO images available on gies Inc. as its stress-test and hardware drives, attempting to find and report on the A.C.T. site only support relatively for them and is almost all open source-Machine Check Exception (MCE) errors derstandable given A.C.T's use for view-category.html for network booting, mum capacity. While Breakin is mostly erate an ISO image that supports 32-bit as a CD image, and as source code. used to break in new computers, it can PCs. Other than that, I recommend Breakin is open source, so anyone can also be effectively used to find hardware Breakin to anyone looking for a good saturate all the cores in the CPU with full one thing only — test PC hardware generated during the tests. All in all, the Breakin. I hope that before the next meetimportant core components of the PC are ing of the Linux SIG I will know whether Breakin is a great example of how

nent manufacturers use Breakin to test running. It is easiest for individuals to just to the Linux SIG meeting on Tuesday, and burn in their own products, just as look at the monitor. But Breakin does Sept. 27, at 6:30 p.m., at Ventura County A.C.T. does, before they are shipped to allow you to check on it remotely using Computers in Ventura. We will take a customers. The only non-open source SSH (Secure SHell) from any device that look at Breakin running (for all there is to software in Breakin are the AMD and has network access and supports SSH. see). We will also discuss the current Intel floating-point math libraries. They Breakin also provides a running log of its state of Ubuntu and Linux, our likes and are included in the CD image, but if you progress to an attached serial console and dislikes, and try to answer any questions want to build an image yourself using the USB storage device, such as a key. You that are asked. See the CIPCUG website Breakin reports on its progress as it is learn more about Linux and FOSS, come If you have questions or would like to

Intel provides a 30-day fully functional device and pressing the function key that would like the Lair or Linux SIG to is highlighted on the screen to dump the cover, drop me a line at bway-If you have a question or topic you

Until next month, happy computing.

# **Right-click surprises in Windows**

#### **By Warner Mach**

*Editor, SouthEastern Michigan Computer Organization* 

*August 2011 issue, SEMCO DATA BUS www.semco.org* 

#### *Machw48185 (at) yahoo.com*

have recently become familiar with<br>
some handy uses of the mouse<br>
right-click that are worth mention-<br>
ing.<br>
1. Right clicking on "Start" brings up some handy uses of the mouse right-click that are worth mentioning.

a menu that lets you select Microsoft "explorer" and "search." This can be a quick way to get at those utilities.

then right click on the file and go to URL. "open with." I sometimes use this with function, so I will sometimes switch to I was dazzled. "Adobe Reader" if I want to use the search.

status/repair. I was at a location where I work for you.

2. If you want to use a program other appeared to be connected properly, but all than the default in conjunction with a file, of my browsers were unable to reach any

PDF files. My default for PDF files is "repair" and I could watch the system "Nitro," but it does not have a search rework my connection and make it better. Someone assisted me by clicking on

3. In the tray at the bottom of the reach the point where you have won the screen is an icon that looks like a screen game and it is just a matter of moving all with radiation coming from it. Left click the cards to the top row, then right-click tells the status of your Wi-Fi connection. on one of the cards in the bottom row, Right click gives options of disable/ and the system will do the remaining 4. The most important time-saver of all: If you are playing solitaire and you

## Review: Norton 360 **Program offers anti-virus protection and more**

#### **By Jim Thornton**

*jasthorn@gmail.com* 

've been using computers for over 30 years, and I'm a longtime user of Norton computer security products. I'm currently using Norton 360 for its very good virus protection. In addition, Norton 360 provides several other very desirable features: (1) PC Security, which protects your computer when you're Web browsing or using your email; (2) Identity Protection, which secures your online shopping and banking activities; (3) Backup, which remotely stores your computer files to an off-site location; and (4) PC Tune-up, which keeps your computer working at its highest speed. Here are more details on these features:

#### **PC Security**

by doing a continuous virus scan. Identifies your newly downloaded files, including applications before you install or run them as either safe or as a potential danger. Prevents unauthorized users from accessing your wireless network. Scans your incoming and outgoing email attachments for protection against viruses, spyware, and other threats. You can view the details of your current and recent security history at any time. You can manage your

tions came from and whether they are your CPU, memory, and disk activities. safe or not. In addition, monthly status reports show how many security threats were detected, how many intrusions were blocked, how many phishing and safe websites were identified, how many online and local files were backed up, and how many unnecessary files and registry keys were removed.

#### **Identity Protection**

Identifies websites as either safe for your surfing, shopping, and banking or as dangerous websites. Protects your identify when you are surfing.

#### **Backup**

Protects your computer from viruses files when you're not using your com-Provides automatic backup of your puter so that it doesn't interfere with you. You can retrieve and download your backed files from anywhere by using the Internet, but the files are accessible and available only to you. The size of the offsite storage capacity is 2GB. There is an additional fee should you want a larger capacity.

#### **PC Tune-up**

Keeps your computer running at its fastest startup time and at its highest per-good and fast.

firewall. You can run Norton Insight, formance. It does this by optimizing your which is part of Norton 360, which tells hard drive and removing unnecessary you where your recent files and applica-clutter. It also provides a status report of

#### **Pricing**

Norton 360, current version 5.0, is priced at \$79.99, and is available at many local stores. The product may be installed on three separate computers and is good for one year. The annual renewal price using the Norton website's price is \$69.99. It's cheaper to buy a new version than to renew your current one. Fry's, in Oxnard, frequently offers Norton 360 at a bigger discount if you are a previous user of any Norton product. If you cannot find any discount, there is always a lower price at several websites. For example, Amazon.com is offering Norton 360, version 5.0, for \$43.97, including handing and shipping. The popular anti-virus programs cost \$29.99 to \$74.99, and I like Norton 360 for its good virus protection and the other extra features that it provides.

Should you need any technical support, Symantec, the corporation name of Norton, provides free e-mail, chat, and phone support for a period of one year from initial installation of the product, and I have found the support to be very

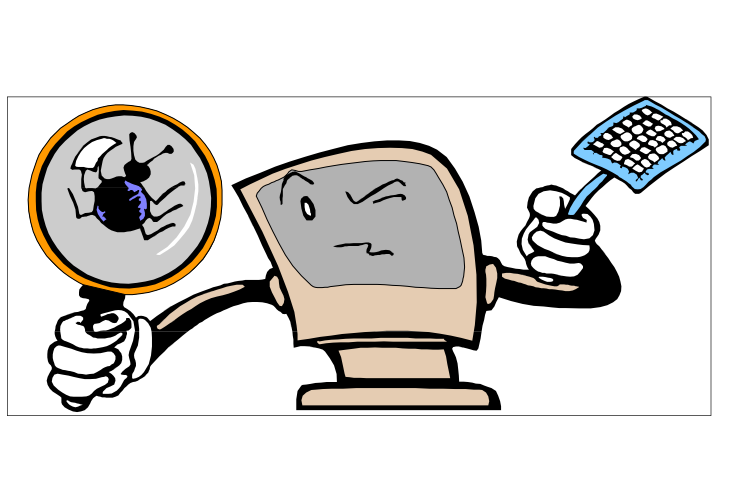

Back up, back up, back up … and then test the backup to be sure it worked.

# **A tale of three stores**

#### **By Rick Smith**

*rants@vcmail.net* 

There's an old Romanian saying<br>that my partner Toby Scott<br>likes to quote: "When the brain<br>doesn't work the feet hurt."<br>This also falls in line with that my partner Toby Scott likes to quote: "When the brain doesn't work the feet hurt."

This also falls in line with a favorite quote from my **Rick's**  best friend, Mark Gullatt: **rant**  "Poor planning on your part does not create an emergency for me." Both of those "not so famous quotes" seem to have an unending effect on my life, particularly this week. Let me begin my tale in Camarillo.

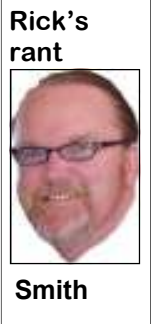

I was delivering another new computer system to "our friend in the Diamond Business." I had extolled the virtues of a solid state drive coupled with the new second-generation iCore Intel processors, along with a 64-bit OS and 8GB ram to be a graphics workstation to pro-

better models. This not only puts the price

duce stunning visuals to entice me and lower, but it also allows you to dispose of you to purchase jewelry. Of course, as I the e-waste in an easy and responsible proceeded to install this beautiful ma-way. I usually just leave old and broken chine I forgot that the one I was replacing items outside my shop, and they magiused the old standard 15-pin VGA cable cally disappear overnight. The trick with to a nice Viewsonic 24-inch LCD. I for-doing this is avoiding the overpriced acgot all of the new Media Series Mother-cessories that litter your path in and out to boards only have DVI and HDMI video purchase the printer. So I marched in and outputs. I always keep extra cables in the proceeded to peruse the cable section. car except this time. I was pondering the Imagine the "shock and awe" of finding repercussions of my negligence when I out that the cable I wanted was priced at remembered the business is next door to a \$39.99. I sell these cables for \$10 or so, Staples office supply store. These types and I'm making 100 percent profit. I'll of stores have moved along the technol-grant you there is some quality difference ogy highway for awhile now to where in certain brands and specifications, but a they are offering more than pens and pa-computer picture is just a computer picper. They now "fix" computers and sell ture. I was fully prepared to pay maybe some basic components as well as being up to \$20 for the convenience of not havfully stocked with an assortment of print- ing to drive back to my office to retrieve ers. I often send my customers to these a cable. But c'mon, 40 smackers plus stores to purchase new printers. Their sale tax? Even I could not stomach the items are priced lower than my wholesale thought of giving them a 400 percent costs, and they also offer a \$50 trade-in profit margin. I left the store without tellfor your old printer if you buy one of the ing any of the employees about my utter *(Continued on page 14)* 

## **Ventura County Computers**

Fast, Friendly, Humorous Service... Most of the time

# Speed Meets Capacity

Want Solid-State Drive (SSD)-like storage performance with Hard Disk Drive (HDD) capacity, at a lower cost than a large SSD? Combine an Intel® Solid-State Drive 311 Series, a HDD, and Intel® Smart Response Technology for a simple way to accelerate storage performance. Intel Smart Response Technology — enabled by systems utilizing the Intel® Z68 Express Chipset with Intel® Rapid Storage Technology version 10.5 and second-generation Intel® Core processors — seamlessly combines responsiveness similar to a highperformance SSD with the capacity and low cost of a hard drive. The two technologies appear as a single C:\ driver letter that provides you with the familiar storage identifier. The system automatically learns

which files are accessed frequently and copies them from the HDD to the SSD. (805) 289-3960

2175 Goodyear Ave. #117 Ventura 93003

Learn how you can benefit from this exciting new technology from Intel. If you're not driving an SSD you're missing out. Come on by and drive one out today.

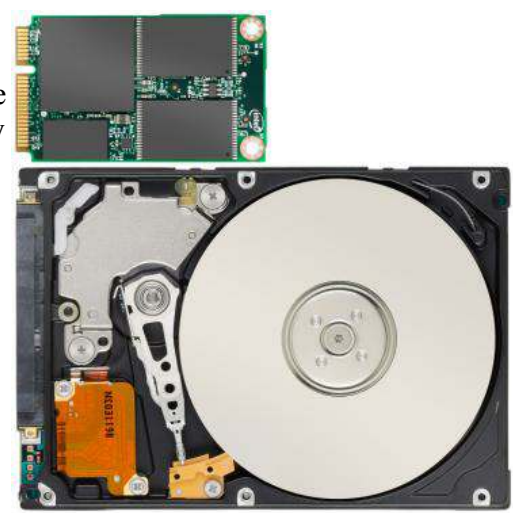

#### *(Continued from page 13)*

disgust. As I was driving at a high rate of speed back to my office I thought they should change their name to "Technology Convenience Store" because they have the prices to go with it. So in no time at all I retrieved a \$5 DVI cable and made my way back at a high rate of speed successfully. This episode illustrates the first quote — well, other than the fact I drove instead of walked. Now for the part II to illustrate the second quote.

My parents visited from Hawaii this weekend, and I sold them a new notebook and an Intel solid state drive for their existing one. My problem was I had to put a solid state drive in the aforementioned PC I just sold, and I was out. What to do? My regular vendor was sold out, and new stock would arrive too late. I decided to order from an online vendor who I won't mention, but let's just say don't put all your eggs in one basket. I eagerly awaited the free shipping, and that's where I made my mistake. Unlike my channel vendors, where I have a greater degree of control over shipping, you never know how or when some vendors ship the product. Of course, they charged me the first day and then waited two more days to get around to shipping the product. I finally found out they send it via United States Postal Service, the kiss of death for quick arrival. My poor planning has now created an emergency, and my feet were going to start hurting again. The only local place to acquire such a part was Fry's Electronics — my nemesis in the computer component supply business. Because of Fry's there is now almost no place locally to buy components. It has run most places out of business so the choices are online or them. I verified they had the part online and proceeded to pay for it and reserved it for quick pickup at the store. Or so I thought. I asked the young lady who greeted me upon my arrival where the order pickup line was. She pointed to the regular checkout line, and my jaw dropped. There stretching out before me was the longest and grandest array of devices to separate people from their money I have ever seen. Labeled one to thirty-five was the longest line of cash registers I have ever seen. In front of this was a line of 30 people. As I ran over to secure my place in line before any other shoppers showed up, I was crestfallen to see only two of 35 registers operational. I think they purposely delay us hoping we will buy some of the impulse items on display. I waited, I waited, I waited, and then I waited some more. I now know why they have so much food there as you stand in line so long you miss a meal. Not only that but herding all of us into a chute also made me feel like a piece of human cattle. It seems I was fortunate to show up. A big ad broke for 42-inch TVs limited to stock on hand, and everybody was fighting not to be the first one left holding an empty cart when the stock ran out.

As my ordeal seemed to be coming to an end, I asked the young man directing us to the registers as they became available why he couldn't open one. Believe me, the line would have policed itself and shoved the first one in line to an available register. He said, "I'm not trained to operate a cash register." Once again I kept my comments to myself and was wondering who was more stupid — that arrogant, indifferent, ignorant clown or me for putting up with it. As I approached my green *(Continued on page 15)* 

### **Members' classified ads**

Classified ads are free to members. Each ad is limited to 105 characters, including spaces and to one ad per member per month. Copy has to be to John Weigle, editor of TOE (editor@cipcug.org), within the week after the regular meeting. Otherwise, the ad is held to the following month.

#### **Free**

#### **The Outer Edge is printed and prepared for mailing by:**

**For sale** 

**Wanted**

**Other categories as needed**

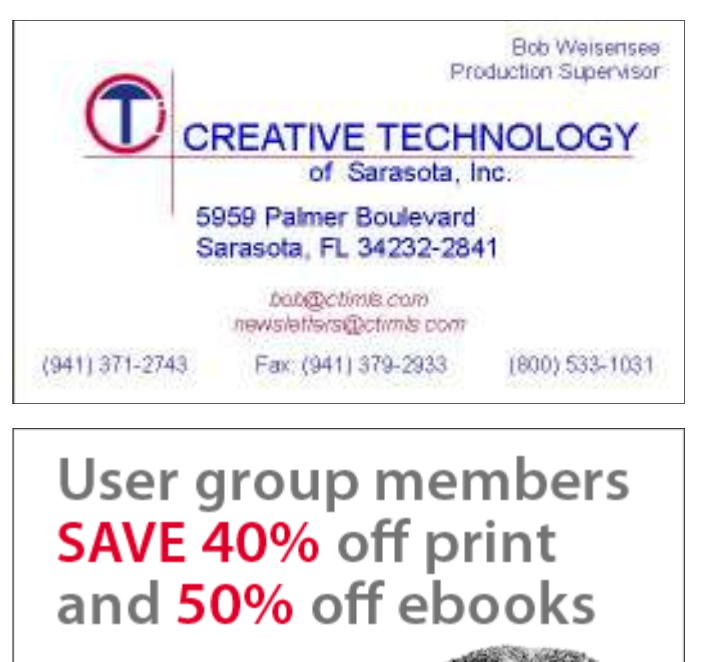

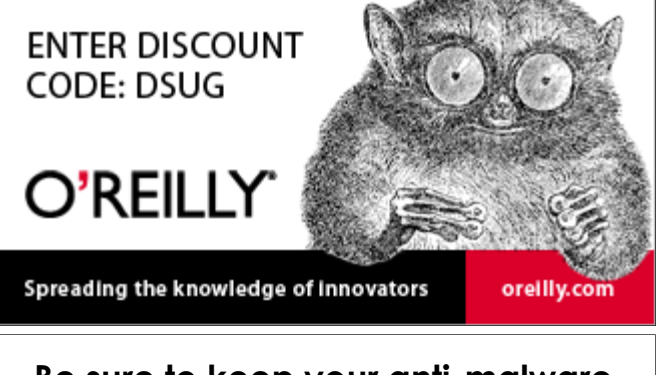

**Be sure to keep your anti-malware programs up to date and run regular scans.** 

# **'Secret Guide' has 40,000+ improvements**

#### **By Helen Long**

A rt Lewis is taking reservations<br>
for "The Secret Guide" by<br>
Russ Walter. We haven't had<br>
them for sale for a while, so it<br>
might be a good time to update your for "The Secret Guide" by Russ Walter. We haven't had them for sale for a while, so it copy. The 31st edition of the "Secret Guide to Computers and Tricky Living" has 703 pages in 52 chapters grouped into 10 sections. It has more than 40,000 im-

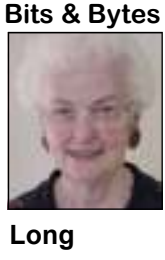

provements over the previous edition, and one wanting to buy a copy sign up at the

this book is \$25 and

websites, email systems, treasurer@cipcug.org to reserve a copy. Microsoft Office 2010, They make wonderful Christmas premodern programming sents. You can stop by the registration languages, and much desk to sign up for the book. He will be more. The retail cost for taking orders through October.

CIPCUG will sell copies promised to come with its video and imfor \$20. We need to get age enhancement products that use the an idea of how many to most advanced technology currently order so we ask that any-available. Nov. 19 will be TOPAZ, which has

covers Windows 7, modern browsers, August or September meetings, or email **SPYWARE PROGRAMS LATELY? HAVE YOU RUN YOUR ANTI-**

# **Word tip: Understanding hyphens and dashes**

Word supports the use of both hy-remaining on the previous line. phens and dashes. Actually, it supports affect the appearance of your document.

as "mix-up," or to indicate a minus sign line. in an equation. If a compound word apnecessary, with the first word and hyphen breaking hyphens are used in compound

**Regular hyphens.** These are created broken between lines, if Word deems it bles, to indicate where a word should be non-breaking hyphens in phone numbers.

three types of hyphens and two types of by pressing Ctrl+- (Ctrl and the hyphen when Word is forming lines. In this case, dashes. It is important to understand how key). Optional hyphens are typically used the compound word will never be broken Word handles each of these, as they can in the middle of a word, between sylla- over two lines. It is also helpful to use **Optional hyphens.** These are created hyphen should be treated as a single word words to indicate that both words and the

by simply typing the hyphen key. This is necessary. Optional hyphens are the type dash that is as wide as a lowercase "n" the key that is to the right of the zero key inserted automatically when you use the character. These dashes are typically used on the keyboard. It is sometimes mistak-Hyphenation tool in Word. The optional to denote ranges of numbers, as in 3–7. enly called a dash key. Regular hyphens hyphen does not appear on any printout You create an en dash by pressing Ctrl are used to create compound words, such unless it is actually used at the end of a and the minus sign on the numeric keypears near the end of a line, the second created by pressing Ctrl+Shift+- numeric keypad. If necessary, Word will word will be displayed on the next line, if (Ctrl+Shift and the hyphen key). Non-break a line right after the en dash, not **Non-breaking hyphens.** These are down the Alt key as you type 0150 on the **En dash.** An en dash is a typographic pad. You can also create it by holding *(Continued on page 16)* 

# **More on Rick's rant ...**

#### *(Continued from page 14)*

light I looked at the line, which had now think was some kind of manager who for me it was one time too many. I undergrown to 40 or 50 people, and presented never looked me in the eye. my receipt to the cashier, and he went to the cage. The Cage! I was right in front of "cage match" wresting going on to enter-me it was too high a price to pay to sacriit, and it was impressive. The WWF tain us while we wait, and I got one of fice my dignity to obtain the discount. For would have been proud of this baby. I those "you moron" looks. I asked him some of you I guess you're OK with it. would have expected something like this why I was told this expedites my pur-As for me, this makes online retailers at the National Guard armory.

asked for payment. I told him I already doing things. paid, and he said, "No, you reserved the item with your credit card only." So now but was accosted by another employee to the cashier next to him, a person walking my shop.

by and finally a person in a suit who I

He returned to me with the item and how little I know of the "Fry's" way of come.

I was finally on my way out the door store for next month.

I suggested they have some sort of chase items at a discounted price, but for chase, and he said it does. This shows you much more appealing. Amazon, here I I have been in Fry's only twice and stand it gives the masses a place to pur-

I'm out of space so I'll save the third

as I was taking the time to pay for the sign my receipt. Sunshine met my eyes If you're not in a hurry for things, you item twice, he was unable to ring it up and the words "free at last, free at last" can usually get what you want, for the properly and had to first ask the cage girl, ran through my head as I headed back to price you want, and the way you want, I almost forgot the moral of the story. without your feet hurting.

# **Free help wanted**

IPCUG needs help. Helen Long is asking to be re-<br>lieved of her website duties because they has become<br>more difficult since her hospital stay. The site is a<br>vital part of the society for both members and those<br>who want to l lieved of her website duties because they has become more difficult since her hospital stay. The site is a vital part of the society for both members and those who want to learn more about it.

Toby Scott handles the design of the page, but he's doing so many other things that he can not assume the regular updating of the page, nor would it be fair to ask him to even if he didn't have so many other duties. I don't know how long it takes to

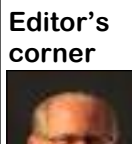

keep the page updated, although I'm reasonably sure the first few times will take longer than later updates as a volunteer gets used to the procedure.

 Anyone interested in the job should contact President Jim Brown. You'll be welcomed with open arms, I'm sure, and get a chance to start or develop your webmaster skills. If you know a student who might like to expand his or her skills, I'm sure the board would consider the possibility,

 **Weigle** 

but it's obviously preferable to have a member who has a vested interest in the club and the page.

► I encourage all our members to join the CIPCUG group page on Facebook. First, it will give you some experience using Facebook and possibly provide some questions to ask Jennifer Scott at the Social Media SIG. Second, you'll gain access to the computer-related posts from various members and be able to post questions related to computers. **— John Weigle, editor** 

# **More on Word tip ...**

#### *(Continued from page 15)*

before it. In other words, the en dash always stays with the characters immediately preceding it.

**Em dash.** An em dash is a typographic dash that is supposed to be as wide as a lowercase "m" character. In Word, however, the em dash is twice as wide as the en dash. (The width of the em dash can vary from font to font.) Em dashes are used in creating breaks in sentences, between two separate thoughts. Word will substitute an em dash automatically as you are typing if you type a word, two hyphens in a row, and another word. You can also explicitly enter an em dash if you press Ctrl+Alt and the minus sign on the numeric keypad, or you can enter one by holding down the Alt key as you type 0151 on the numeric keypad. If necessary, Word will break a line right after the em dash, not before it. The em dash always stays with the word immediately before it.

The foregoing items describe the behavior and purpose of each of the hyphens and dashes used in Word. If you are using a dash or hyphen and it does not behave as indicated here, then you may be using the wrong type. For instance, if a word will not break as you expect between two lines, you may be using a non-breaking hyphen instead of one of the other types.

*Copyright © 2011 by Sharon Parq Associates, Inc. Reprinted by permission. Thousands of free Microsoft Word tips can be found online at http:// word.tips.net.*

## **Treasurer's report for July 2011 By Art Lewis**

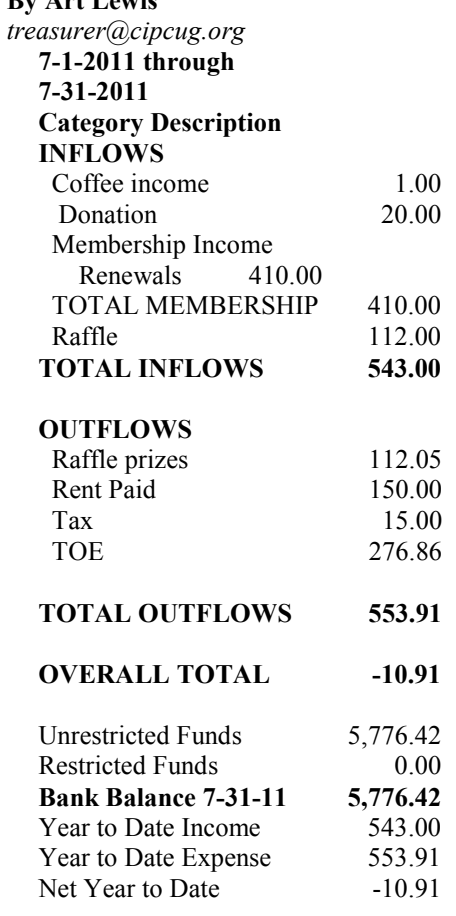

### **2011 contributors to The Outer Edge**

*Your name can appear here, too. Share your knowledge with other members by sending an article, letter o r c o m p u t e r t i p t o editor@cipcug.org.*  Ken Church Rick Curry Bob de Violini Bill Kenworthy Jeff Levy Art Lewis Brian K. Lewis (APCUG) Helen Long Warner Mach (APCUG) Dick Maybach (APCUG) Diane Mortensen Sr. Dorothy Robinson (APCUG)

SANS Institute Sharon Parq Associates Inc. Toby Scott Michael Shalkey Rick Smith Smart Computing magazine Les Townsing A0CUG) US-CERT Bill Wayson John Weigle Jonathan Wylie Worldstart computer tips, www.worldstart.com

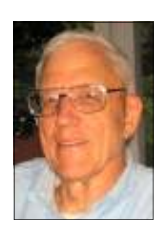

**Lewis** 

### Membership report:

## **Is it time to renew? By Ken Church**

**email address:** *membership@cipcug.org*

Welcome -

**CHURCH** 

New Members: James Fizzolio, Eleine Jensen, Mark Rosenthal and Judy Sandoval

Attendance at the August 2011 general meeting: 69 members and guests

Total membership: 195

### **MEMBER RENEWAL INFORMATION**

\$30 for single membership, \$35 for two or more family membership.

### **NEW MEMBER INFORMATION**

\$40 first year for single membership, \$55 first year for two or more family membership in same household.

Please send your payment to:

### **CIPCUG MEMBERSHIP P.O. BOX 51354 OXNARD, CA 93031-1354**

Or bring your payment to the sign-in table for the Sept. 24, 2011, meeting.

### **July 2011 renewals payment due:**

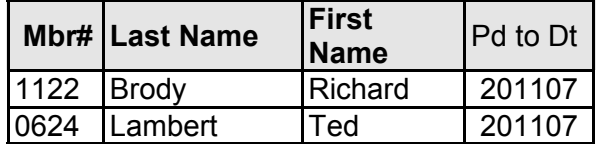

### **August 2011 renewals payment due:**

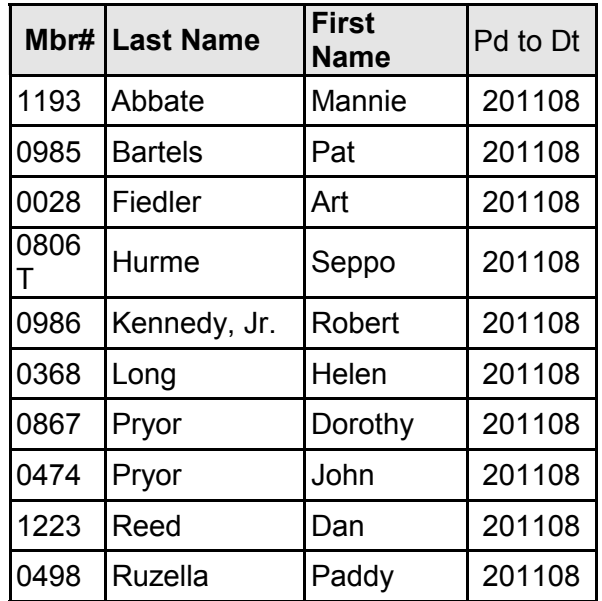

### **September 2011 renewals payment due:**

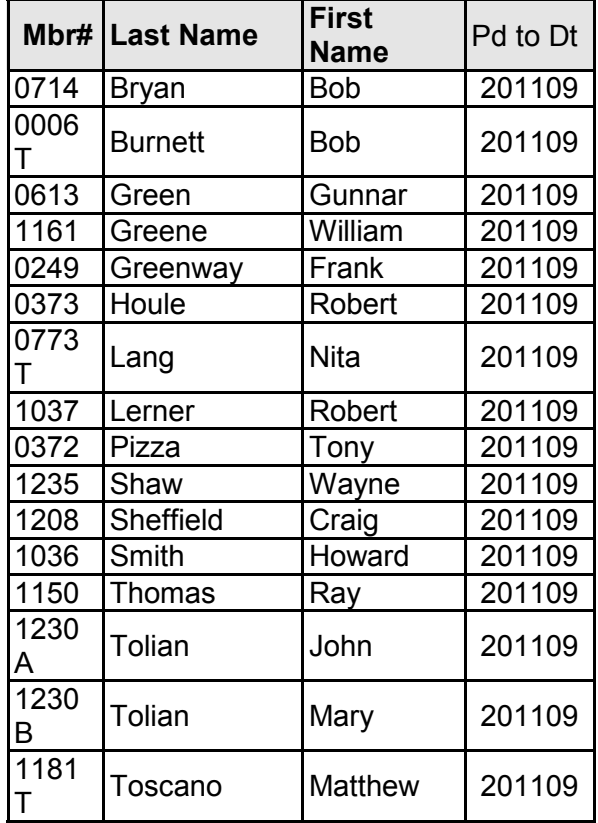

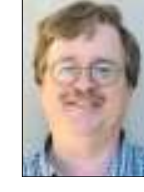

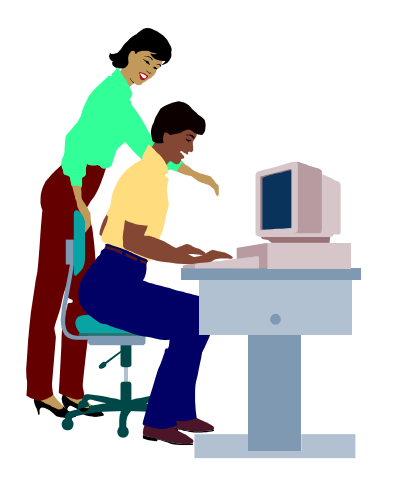

# **F1—Your Help Key**

*(Revised Sept. 7, 2008)* 

### **COMMUNICATIONS/INTERNET (GENERAL)**

World Wide Web DM

### **DATABASES**

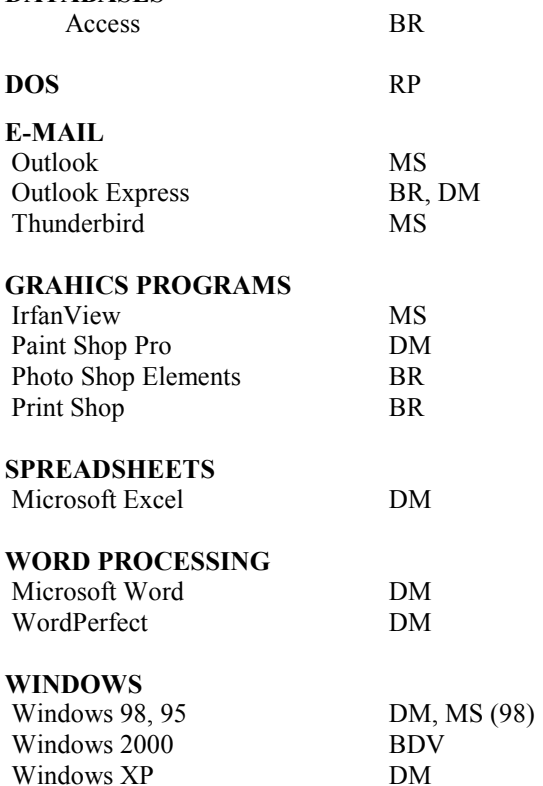

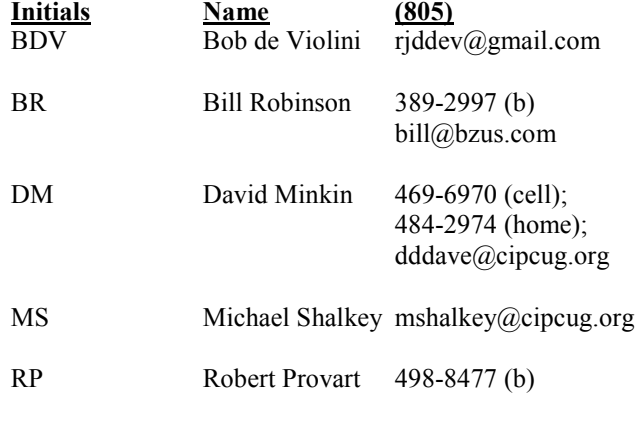

Phone: (d) = days; (e) = evenings; (b) = both

**If you would like to volunteer to help others, please send your contact information and programs you're willing to help on to editor@cipcug.org.** 

**. . . . . . . . . . . . . . . . . . . . . . . .** 

### **WEB HELP SITES (Updated 4-5-11)**

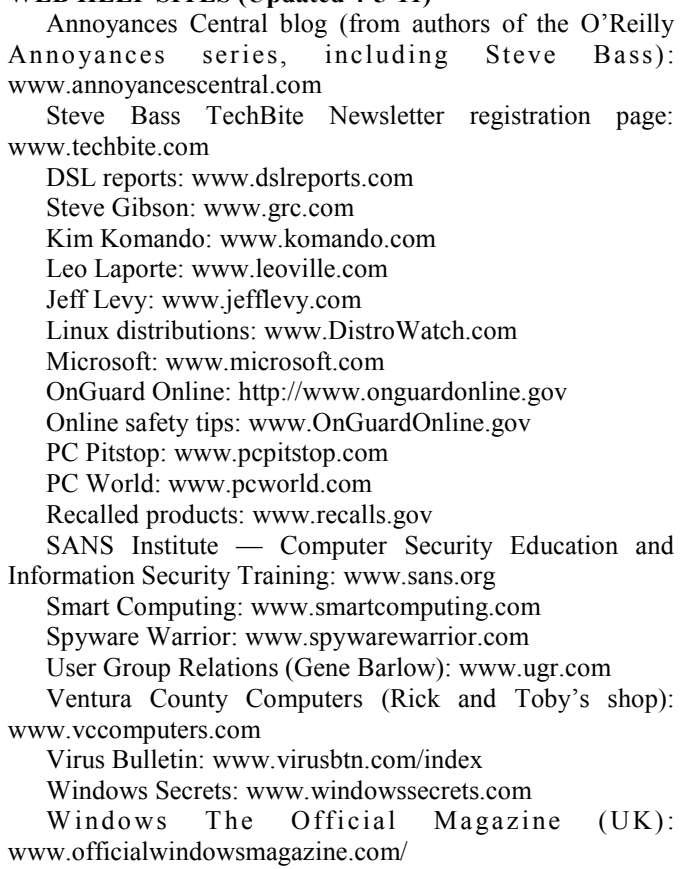

**If you have a favorite help site on the Web, please forward it, so we can expand the section. If you find a link that** 

**doesn't work, please tell us that, too.** 

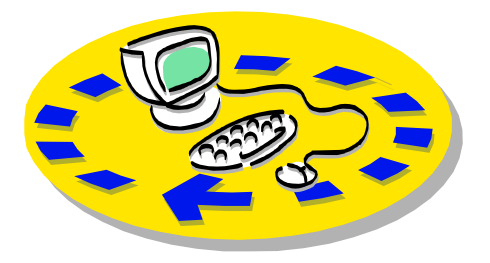

Every month, members of the Channel useful freeware programs. Islands PC Users Group have access to:

♦ The Outer Edge newsletter, which people who have similar interests. includes a list of members willing to help other members.

question-and-answer session and program members helping members. on new software or hardware.

♦ Special Interest Groups — special meetings held several times a month.

> ♦ Door prizes at the regular meeting. Other benefits include:

♦ Special user group discounts on books and software.

ے

# Why join Channel Islands PC Users Group (CIPCUG)?

♦ A flash drive containing many

♦ A chance to make friends with

♦ The general meeting, featuring a The whole concept of user groups is respectively. ♦ The ability to put your knowledge \$55. to good use by helping other members.

> Please clip the coupon below and send with payment to CIPCUG-Membership, P.O. Box 51354, Oxnard, CA 93031-1354.

 Please make checks payable to CIPCUG.

**Dues for new members** 

Individual member, \$40.

Family membership (same address),

Renewals are \$30 and \$35 per year

TOE subscription only (in the U.S.), \$20.

#### **CIPCUG E-MAIL ADDRESS**

Members who would like to have an e-mail address through CIPCUG in the form of YourName@cipcug.org may obtain one for \$15 per year.

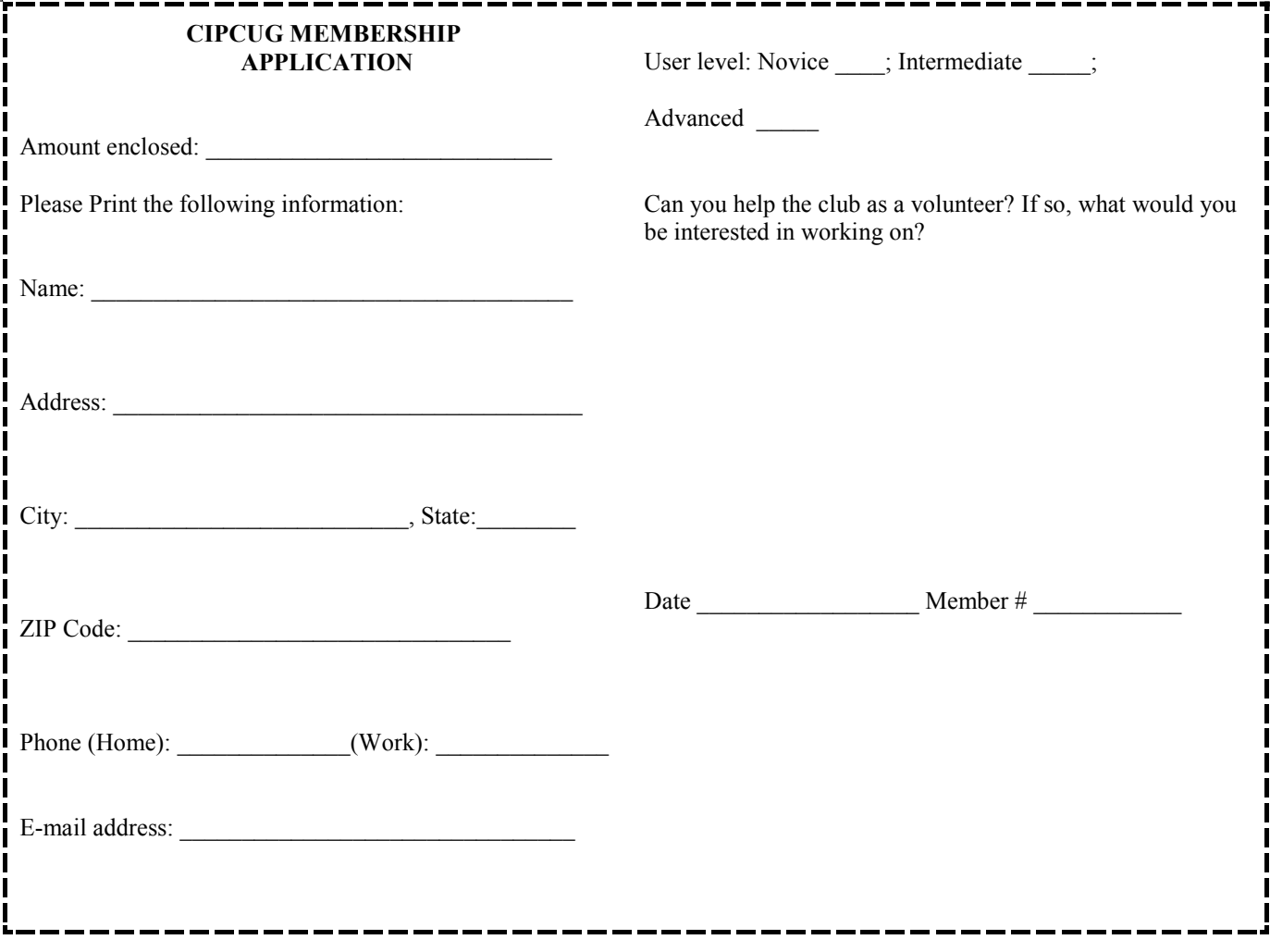

# **Channel Islands PC Users** *Group Inc.*

P.O.Box 51354 Oxnard, CA: 93031

NON-PROFIT U.S. POSTAGE PAID OXNARD. CA PERMIT NO. 1785

### **DATED MATERIAL Please Do Not Delay**

### **DUES REMINDER**

If the number above your name is 2011SEPTEM-BER, your membership dues are payable in September 2011.

# SEPTEMBER 2011 MEETING OF THE CHANNEL ISLANDS PC USERS GROUP

**The map shows the easiest route to the Boys & Girls Club, but if you prefer, you can take the Carmen Drive offramp to Ponderosa Drive, which leads to Temple Avenue.** 

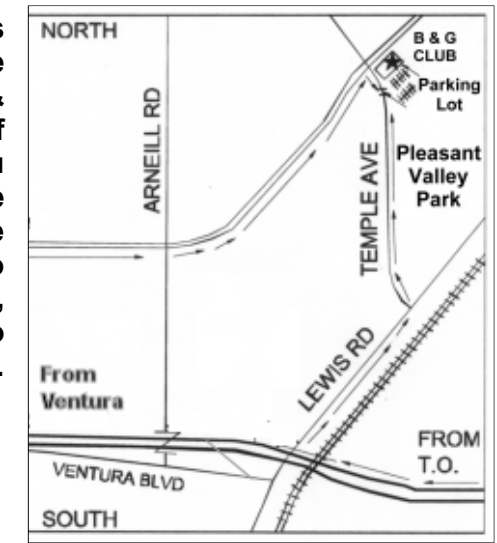

**Saturday morning, Sept. 24, at the Boys & Girls Club, 1500 Temple Ave. (Ponderosa Drive and Temple Avenue), Camarillo.** 

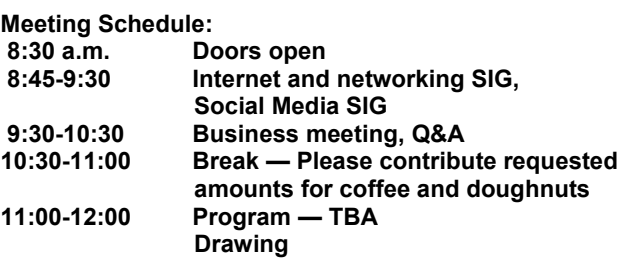